## **Installing and Using Mobipocket Reader To View eBooks From MyMediaMall**

## **Download the [Mobipocket](http://www.overdrive.com/partners/redirects.asp?product=mobipocket) Reader to Your Windows PC**

**Click [here](http://www.overdrive.com/partners/redirects.asp?product=mobipocket) to download the Mobipocket Reader.** 

**The Mobipocket Reader Installer will download to your computer.** 

**Launch the application to install it on your computer. You will only need to do this once.** 

**The Default settings will be correct for most users.** 

Refer to the **[Download and Installation Instructions](http://www.mymediamall.net/F0BF8CB8-8D8E-4142-AB1F-D8F770C9B0D3/10/250/en/Help-Reader-Format900.htm)** web site if you encounter any installation problems.

## **Using Mobipocket Reader for the first time**

**Use all of the default settings when installing Mobipocket. When the installation has finished there will be a new icon on your desktop. Double-click on Mobipocket Reader to launch the application.** 

**The first time you launch Mobipocket, a dialog box will be displayed.** 

**NOTE: click on Do not show again and then click on Close!** 

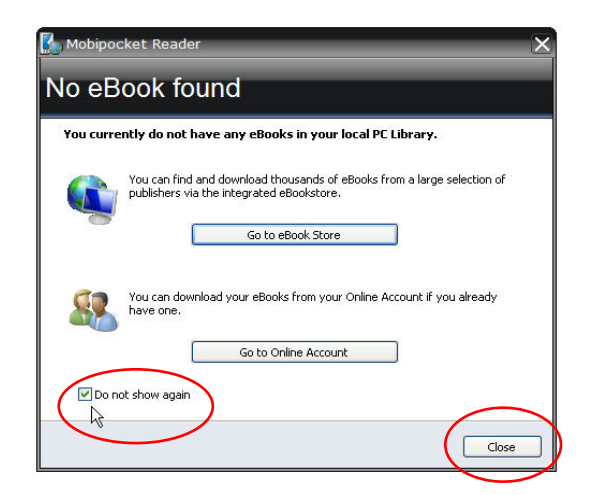

**MediaMall does not support these alternative options, but you may visit the Mobi Online Book Store to purchase eBooks at a later time.** 

## **Activating Mobipocket Reader for MediaMall:**

**On the top, right-hand corner of the main window, click on the help button.** 

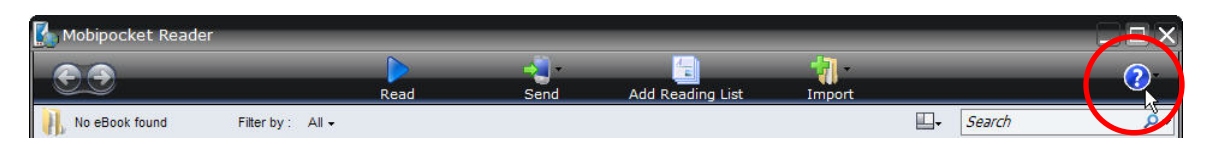

**From the drop-down box, select About.** 

**Copy or write down the PID. It will contain 10 letters and numbers.** 

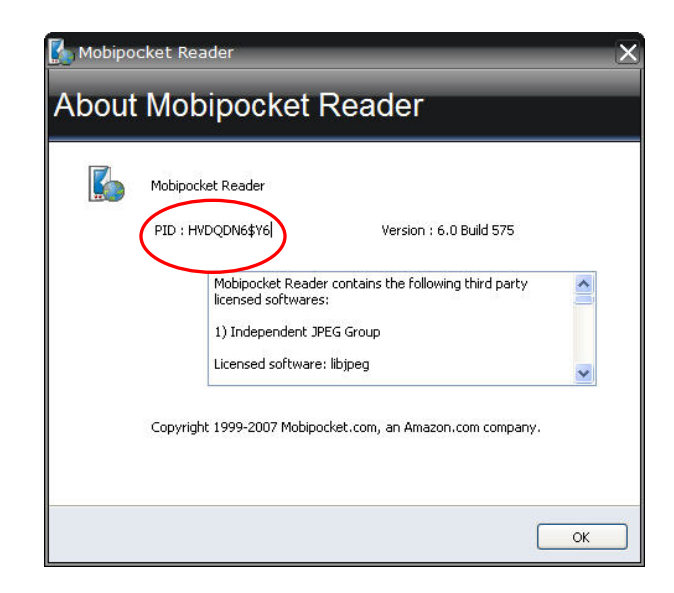

**Using your web browser, log in to [MyMediaMall](http://www.mymediamall.net/F0BF8CB8-8D8E-4142-AB1F-D8F770C9B0D3/10/250/en/BANGAuthenticate.dll?Action=AuthCheck&URL=MyAccount.htm&ForceLoginFlag=0) and go to [My Account.](http://www.mymediamall.net/F0BF8CB8-8D8E-4142-AB1F-D8F770C9B0D3/10/250/en/BANGAuthenticate.dll?Action=AuthCheck&URL=MyAccount.htm&ForceLoginFlag=0)**

**Click on My Mobipocket PIDs.**

**Enter the PID and click Add. You may add up to 3 separate devices.** 

**When finished entering PID's for all of your devices click on Done.** 

**Make sure that you enter your PID's for ALL devices BEFORE you download a Mobipocket eBook for MyMediaMall or your eBook will not work.** 

**You may now download your Mobipocket eBook following the onscreen directions.**